# **Installer ViewCVS sous MacOSX**

Michel CASABIANCA - casa@sweetohm.net

ViewCVS est un outil offrant une vue d'un entrepôt CVS au travers d'une interface Web. Cet article décrit une installation simple *et rapide de cet outil sous MacOSX.*

### **Table des matières**

Présentation de ViewCVS Installer ViewCVS Lancer ViewCVS au démarrage de MacOSX

## **Présentation de ViewCVS**

CVS est devenu un standard dans le monde des outils de gestion de configuration. C'est en particulier l'outil par défaut de l'environnement de développement chez Apple (il est livré en standard avec les outils de développement). ViewCVS offre une vue synthétique de votre entrepôt CVS au travers d'une interface web.

Il permet en particulier de visualiser l'historique d'un fichier :

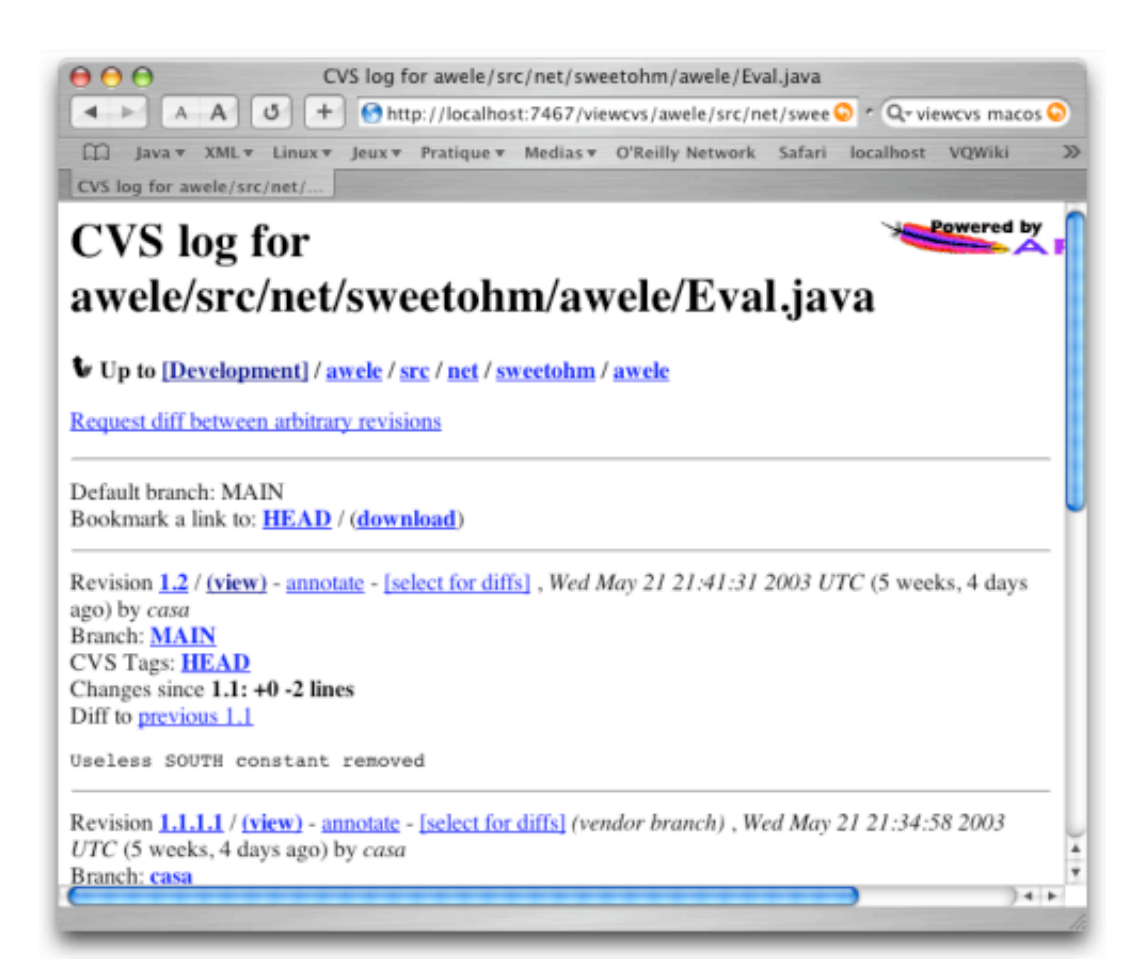

Figure 1: Historique d'un fichier

Mais aussi de visualiser graphiquement les différences entre deux versions d'un même fichier :

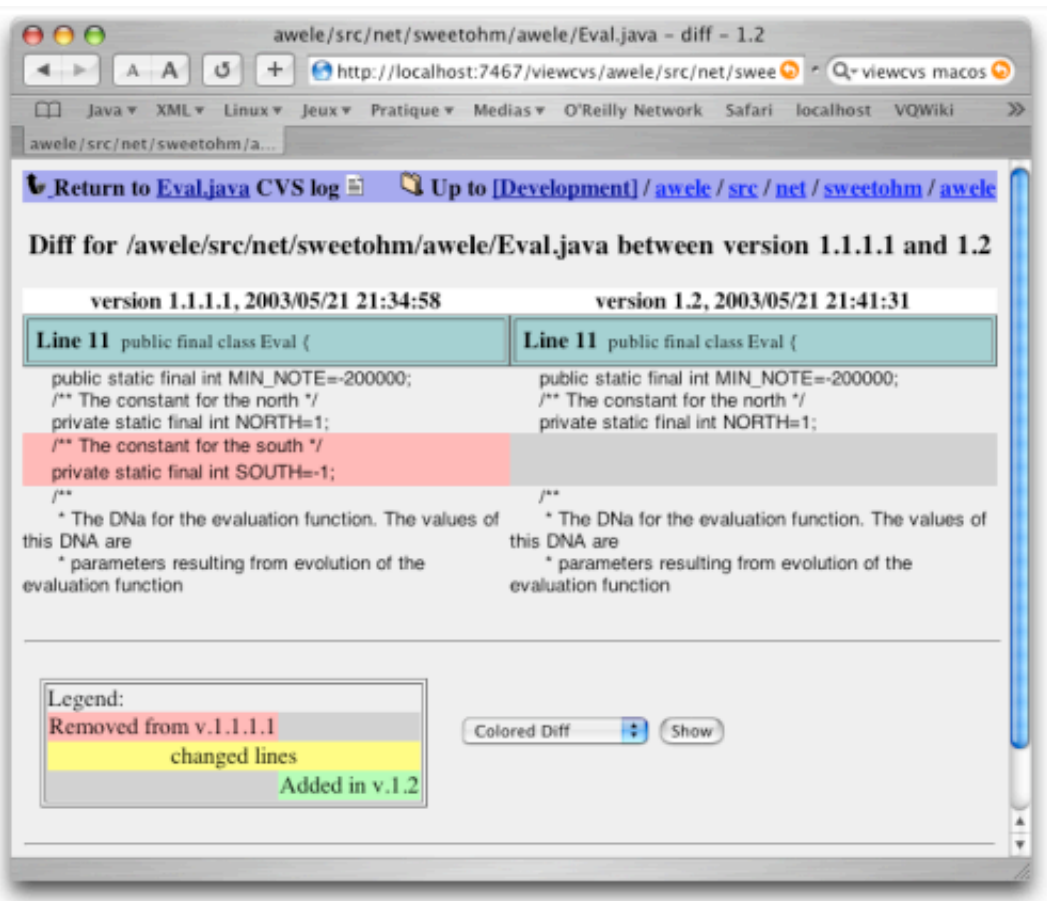

Figure 2: Différences entre versions d'un fichier

ViewCVS offre nombre d'autres fonctionnalités qui deviennent vite indispensables lorsqu'on y a goûté. La suite de cet article indique la marche à suivre pour installer cet outil sous MacOSX.

## **Installer ViewCVS**

Commencer par télécharger l'archive à l'adresse http://viewcvs.sourceforge.net/. Dézipper l'archive et l'installer dans le répertoire de votre choix (sous le compte *root*) à l'aide des commandes suivantes dans un terminal (on se placera dans le répertoire où l'archive a été téléchargée) :

\$ unzip viewcvs-0.9.2.zip

\$ mv viewcvs-0.9.2 /opt/

Vous pouvez bien sûr l'installer où vous souhaitez, pour ma part, j'installe mes applications Unix sous le répertoire */opt* de manière à ne pas interagir avec l'arborescence des fichiers de MacOSX.

ViewCVS est un programme Python qui peut être lancé seul (il lance alors son propre serveur HTTP pour répondre aux requêtes) ou bien en tant que CGI derrière Apache par exemple. Pour ma part, j'ai choisi de le lancer en standalone de manière à ne pas polluer mon installation Apache d'origine (et m'épargner d'avoir à le configurer :o)

Pour lancer ViewCVS en standalone, il faut commencer par le configurer en se plaçant dans le répertoire d'installation et en lançant la commande :

```
$ ./viewcvs-install
```
On peut alors le lancer en tapant la commande suivante :

\$ ./standalone.py -r /mon/repository/cvs

On peut alors visualiser son entrepôt en visitant l'adresse *http://localhost:7467/* avec son navigateur préféré. Voilà, c'est aussi simple que cela !

Pour simplifier le lancement de ViewCVS de la ligne de commande, j'ai écrit le petit script Shell cidessous :

```
#!/bin/sh
CVSROOT=/mon/repository/cvs
VIEWCVS_HOME=/opt/viewcvs-0.9.2
cd $VIEWCVS_HOME
exec /sw/bin/python ./standalone.py -r $CVSROOT
```
On notera qu je donne explicitement le chemin de l'interpréteur Python suite à une incompatibilité entre celui livré avec MacOS (une version 2.3) et la version installée avec Fink (une 2.3.3).

Pour faciliter le lancement depuis la ligne de commande, j'ai tiré un lien vers le répertoire */opt/bin* qui se trouve dans mon PATH. On notera que ViewCVS ne propose pas de commande pour l'arrêter proprement, il faut donc l'interrompre par un kill (mais cela n'a jamais tué personne :o)

#### **Lancer ViewCVS au démarrage de MacOSX**

Lancer l'outil dans un terminal après chaque démarrage devient vite pénible. Le plus simple est de l'installer en tant que service à lancer au démarrage de la machine. Pour ce faire, il faut (sous le compte *root*) créer un répertoire *ViewCVS* dans le répertoire */Library/StartupItems*.

Dans ce répertoire, on placera le script suivant (qui doit être exécutable), appelé *ViewCVS* :

```
#!/bin/sh
#
# ViewCVS
#
. /etc/rc.common
##
# Start up ViewCVS
##
if [ "${VIEWCVS:=-YES-}" = "-YES-" ]; then
    ConsoleMessage "Starting ViewCVS"
    nohup /opt/bin/viewcvs > /var/log/viewcvs.log 2>&1 &
    /bin/chmod 664 /var/log/viewcvs.log
    /usr/bin/chgrp admin /var/log/viewcvs.log
```
fi

Ce fichier lance l'application après s'être assuré que le service doit être lancé au démarrage (la ligne VIEWCVS=-YES- doit être présente dans le fichier */etc/hostconfig*).

On doit aussi y placer le fichier de paramètres suivant (appelé judicieusement *StartupParameters.plist*) :

```
//
// ViewCVS
//
{
 Description = "ViewCVS";
 Provides = ("ViewCVS");
 Requires = ("Network");
 OrderPreference = "Late";
 Messages =
  {
   start = "Starting ViewCVS";
   stop = "Stopping ViewCVS";
 };
}
```
Le service est maintenant lancé au démarrage de MacOS. Pour le désactiver, éditer le fichier */etc/hostconfig* et remplacer la ligne VIEWCVS=-YES- par VIEWCVS=-NO-.

Les scripts de démarrage comportent en général une fonction pour arrêter le service, mais n'ayant pas trouvé dans le documentation de ViewCVS de moyen d'arrêter le serveur standalone, il faudra se contenter d'un kill sur le process (c'est un peu vulgaire mais on n'en meurt pas :o)

Enjoy!

Dernière mise à jour : 2004-05-16